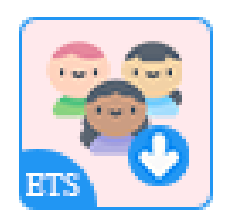

# **EXPORT CUSTOMERS**

### Easily export your customer information and create CSV or XLS data file. Select the data fields, filter the data and download it!

A product of ETS-Soft

## **CONTENTS**

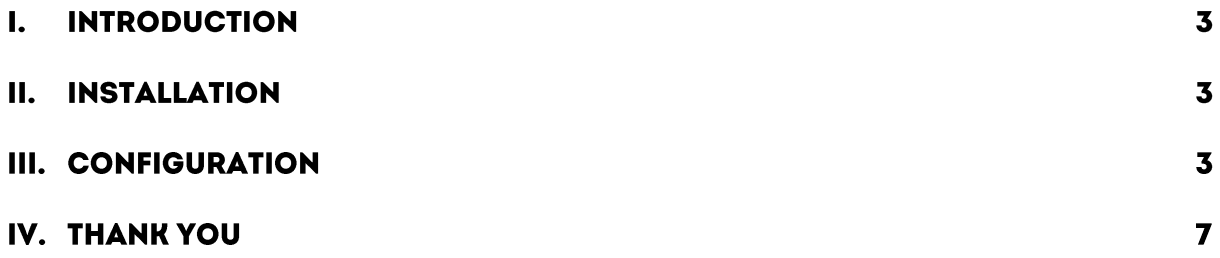

#### **INTRODUCTION**  $\mathbf{l}$ .

Managing an online store requires keeping systematic information on all your customers gathered in one place. These details can be used to keep in touch with them, for example, for sending news updates, seasonal catalogs, brochures, or promotions or study statistics to appropriately define your intended clientele.

Our free PrestaShop customer export module is used for bringing clients' data to a spreadsheet for easier and more convenient editing. You can select what exactly data fields to copy to your file or the format of the exported file.

\*"**Export Customers**" is compatible with PrestaShop 1.7.x

#### **INSTALLATION** П.

- Navigate to "**Modules / Modules Manager**" > click on "**Upload a module / Select file**".
- Select the module file "ets\_exportcustomer.zip" from your computer then click on "**Open**" to install.
- Click on "**Configure**" button of the module you just installed to be navigated to "**Customers**" listing page.

#### **CONFIGURATION** III.

From your PrestaShop site back office, open the "**Customers**" listing page. You will see the "**Export customer list**" button on the top of customer list or "**Export customer list**" option on "**Settings**" drop-down menu.

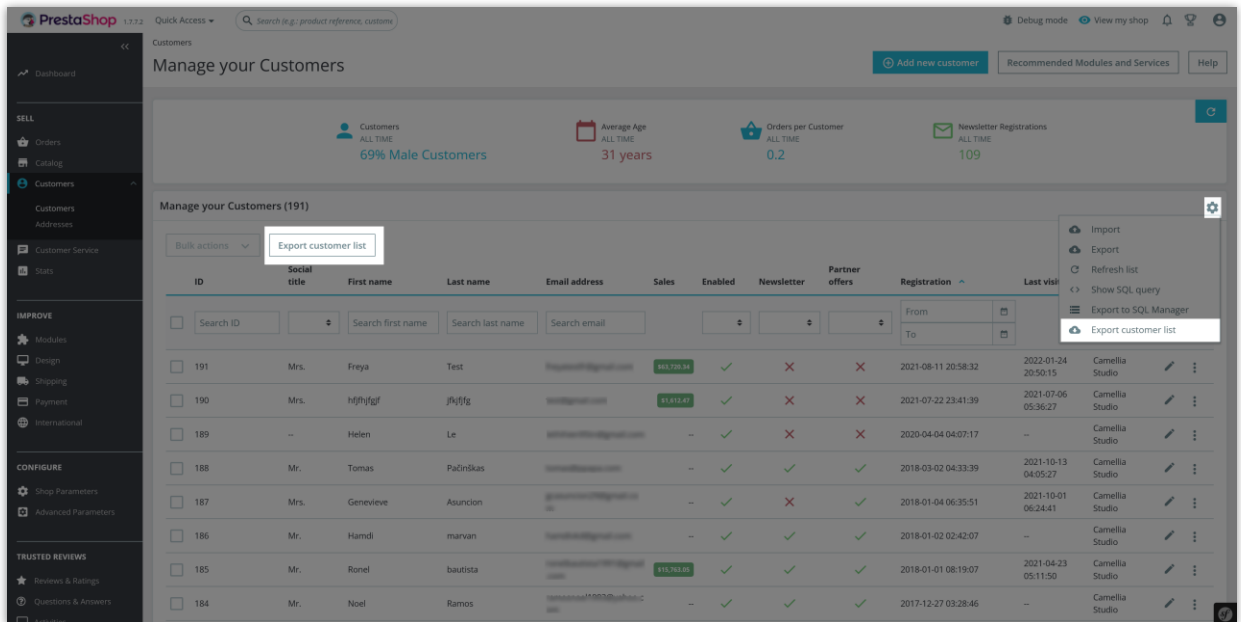

Click on the button or the option to open "**Export customer list**" popup.

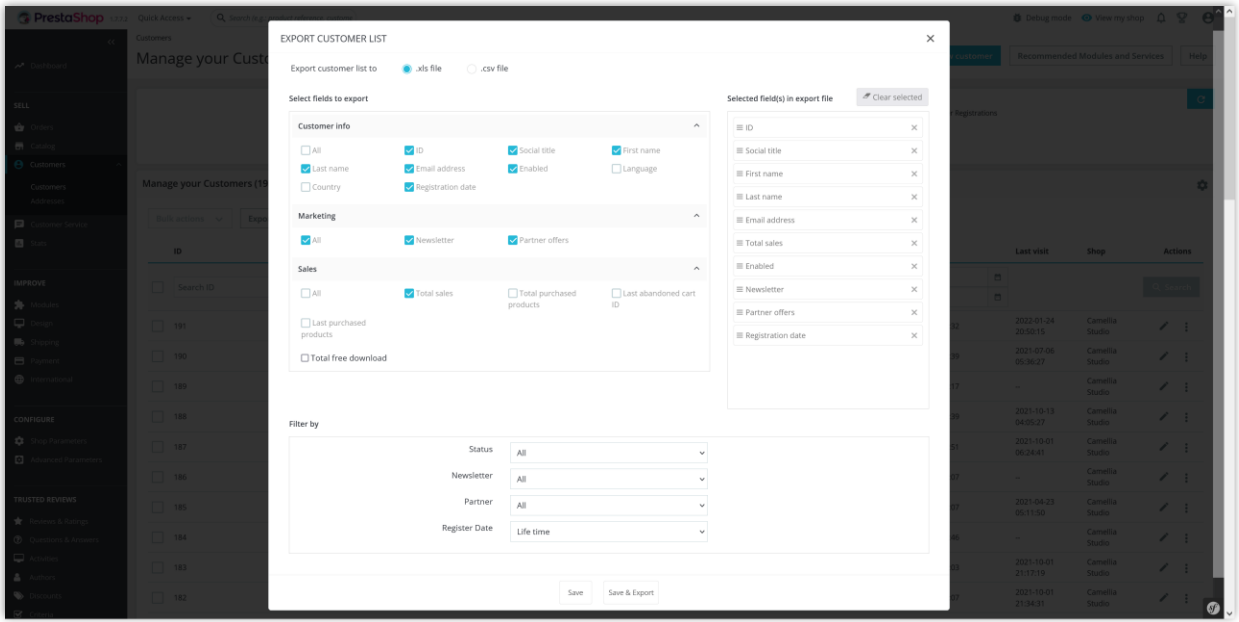

- Select the format for exported file. Our module supports 2 types of file format: XLS and CSV.
- Select data fields you want to export by checking on the check boxes. You can sort the selected fields order by dragging and dropping the field name on the right column.

• Filter by: select the condition(s) about *Status, Newsletter, Partner, Register Date* to get the customer data you want.

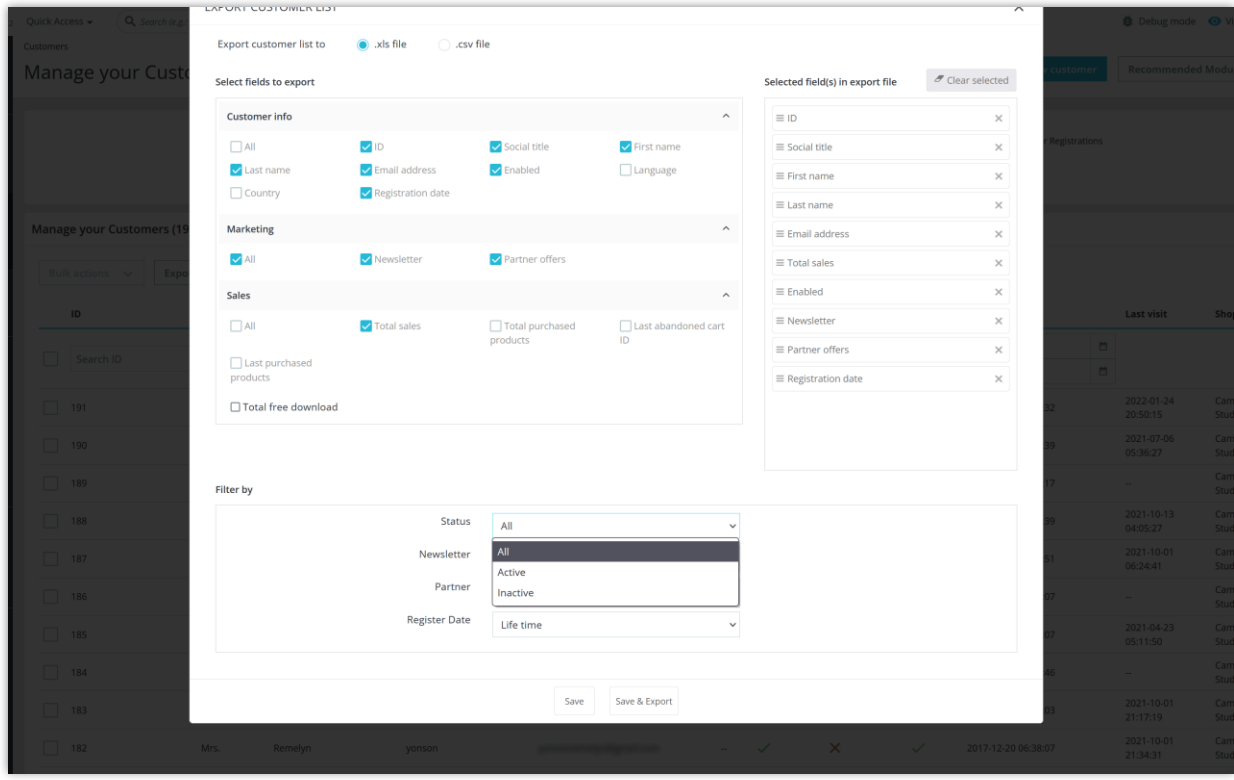

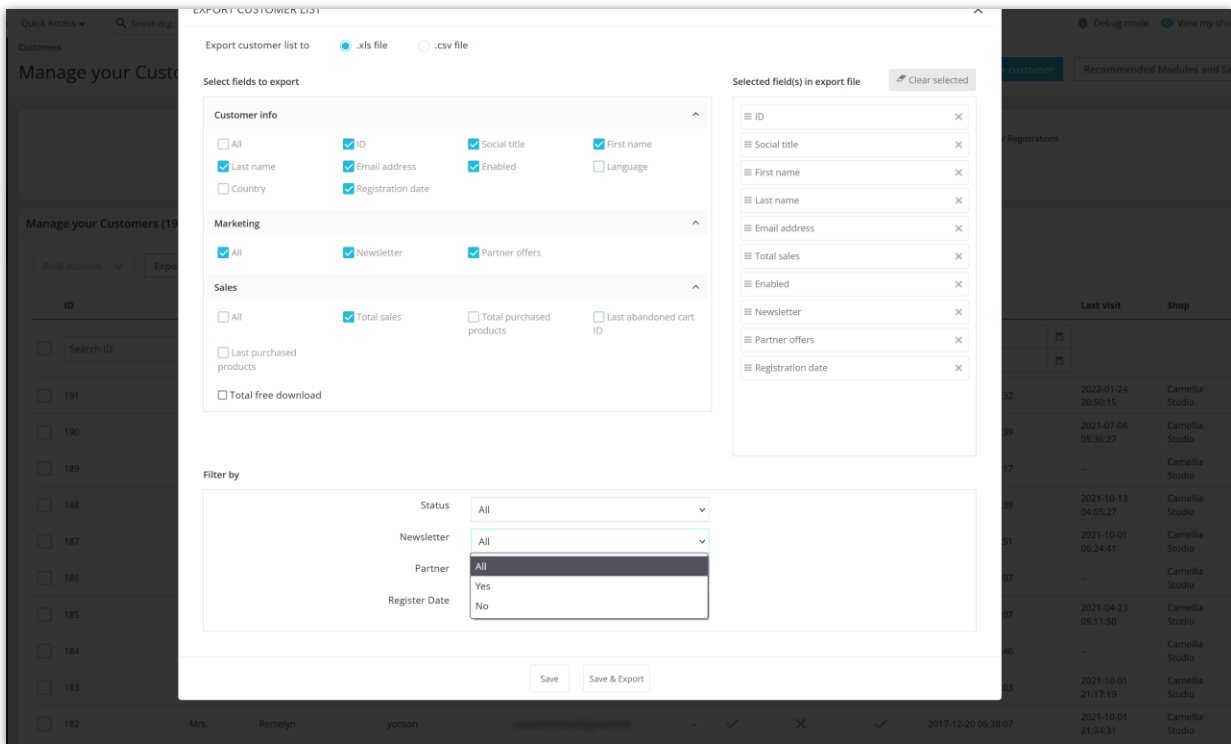

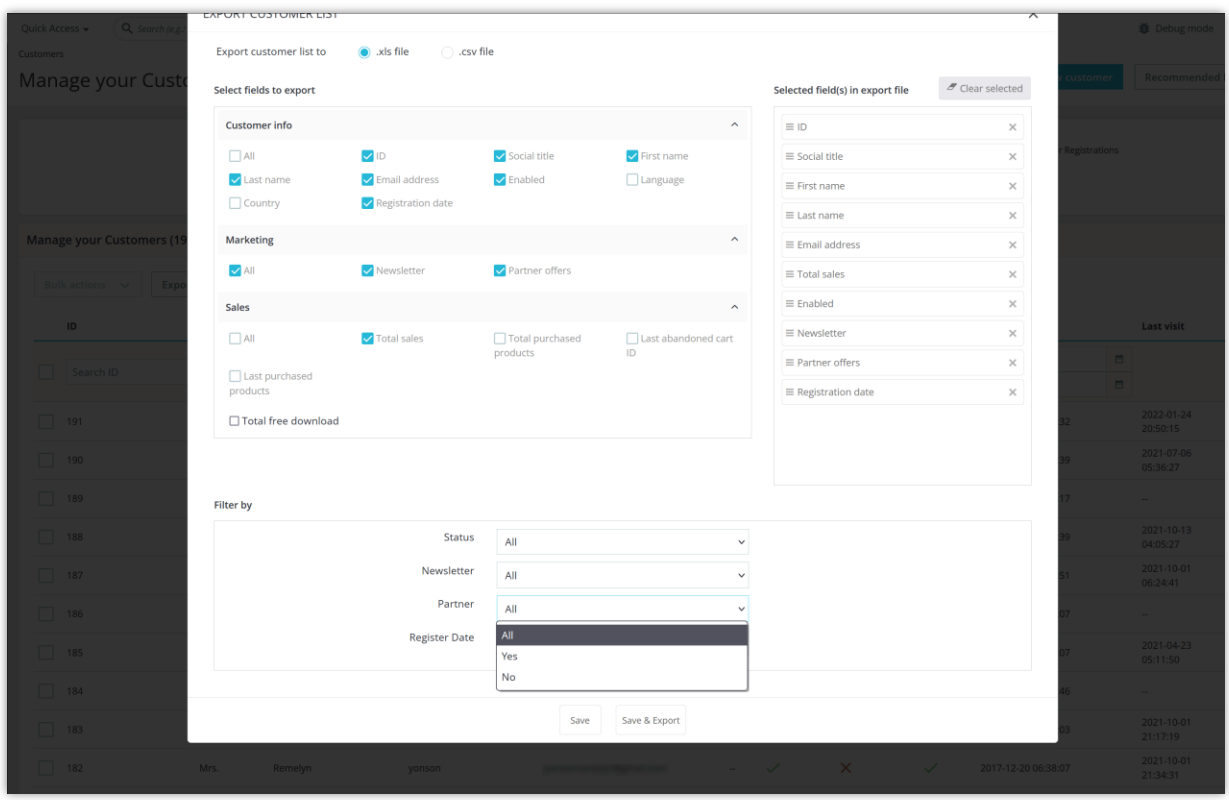

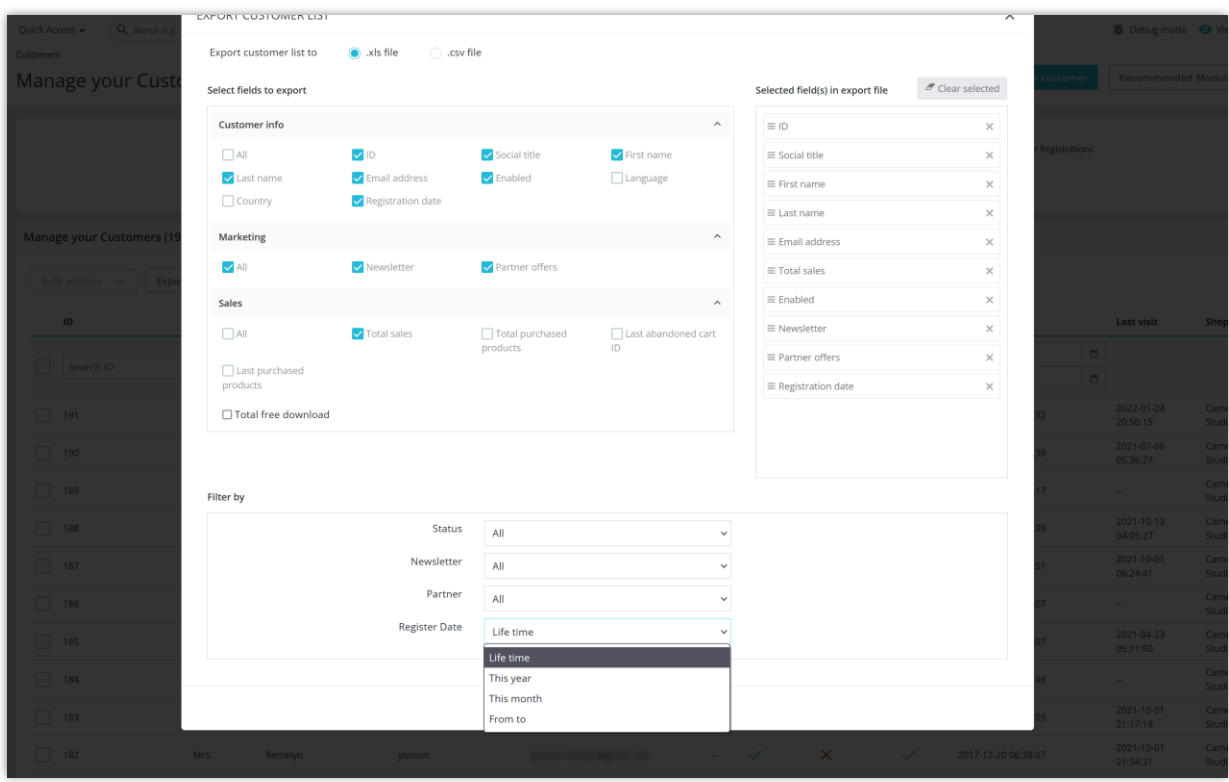

After finishing the configuration, click on "**Save and export**" button to export your customer data and download the exported file to your computer.

Below is an example of an exported customer data file:

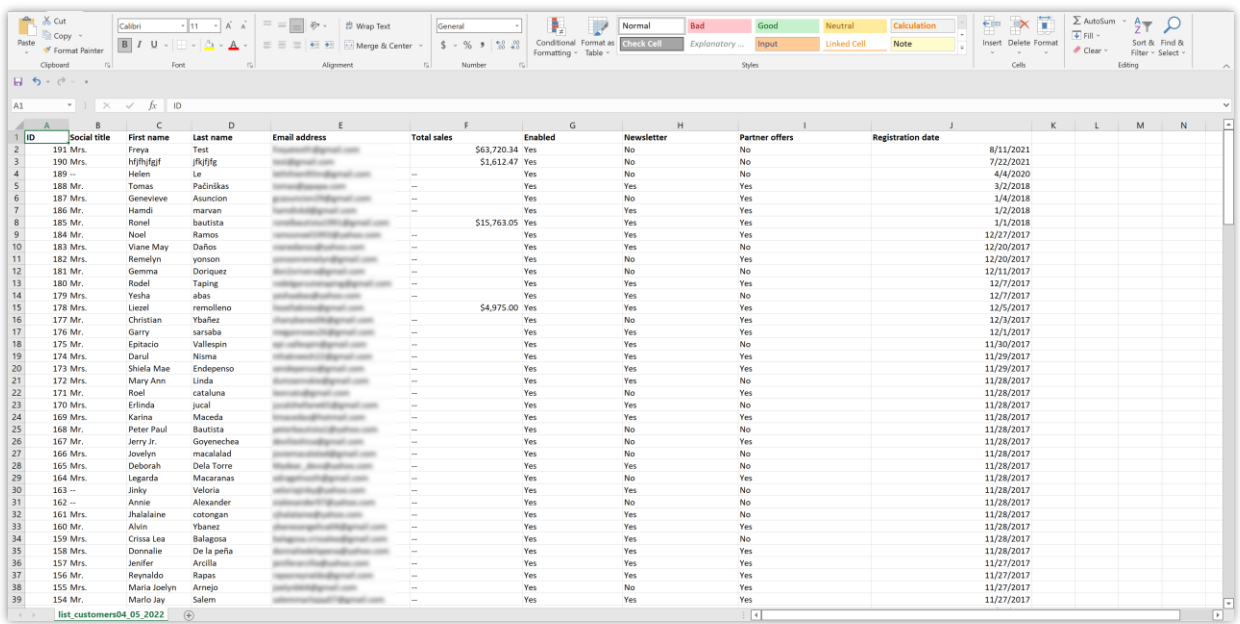

### **IV. THANK YOU**

Thank you again for downloading our product and going through this documentation. We hope this document is helpful and efficient in the installation and usage of **Export Customers** module. If you do have any questions for which the answer is not available in this document, please feel free to contact us.